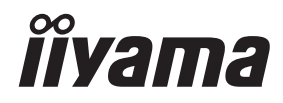

# *UŽIVATELSKÝ MANUÁL* G-MASTER

# **LCD Monitor**

### G-MASTER G4380UHSU

Děkujeme moc za výběr iiyama LCD monitoru. Doporučujeme, abyste věnovali několik minut, před instalací zapnutím monitoru, k pečlivému pročtení komplexního návodu. Prosíme, mějte tuto příručku na bezpečném místě pro budoucí použití.

**L ČESKY** 

### **OZNAČENÍ CE PROHLÁŠENÍ O SHODĚ**

Tento LCD monitor je v souladu s požadavky směrnice ES / EU 2014/30/EU "Směrnice EMC", 2014/35/EU "Směrnice pro nízké napětí", 2009/125/ES "ErP směrnice" a 2011/65/EU "RoHS směrnice".

Elektro-magnetická náchylnost byla zvolena na úrovni, která dává správnou funkci v obytných oblastech, podnikání a lehkých průmyslových areálech a malých podnicích, uvnitř i vně budov. Všechna místa pro provoz jsou charakterizována připojením k veřejné síti nízkého napětí napájení.

IIYAMA CORPORATION: Wijkermeerstraat 8, 2131 HA Hoofddorp, The Netherlands

Model No. : PL4380UH

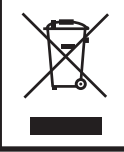

Doporučujeme recyklaci použitého výrobku. Obraťte se prosím na svého prodejce nebo iiyama servisní středisko. Recyklační informace získané přes internet, pomocí adresy: https://iiyama.com Můžete se připojit na webovou stránku různých zemí.

- Vyhrazujeme si právo měnit specifikace bez předchozího upozornění.
- Všechny obchodní známky použité v této uživatelské příručce jsou majetkem příslušných vlastníků.
- Registrační číslo Eprel G4380UHSU-B1 : 1064183

### **OBSAH**

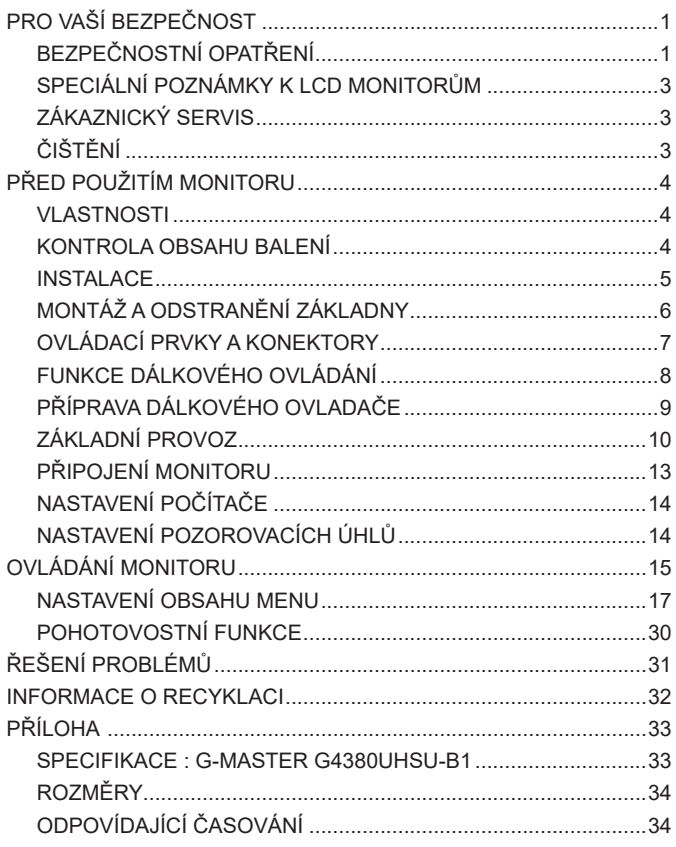

### <span id="page-3-0"></span>**PRO VAŠÍ BEZPEČNOST**

### **BEZPEČNOSTNÍ OPATŘENÍ**

### **VAROVÁNÍ**

### **PŘESTANTĚ POUŽÍVAT MONITOR V PŘÍPADĚ JAKÝCHKOLIV PROBLÉMŮ**

Pokud si všimnete jakýchkoli abnormální jevů, jako je kouř, zvláštní zvuk nebo zplodiny, odpojte monitor a ihned se obraťte na svého prodejce nebo iiyama servisní středisko. Další použití může být nebezpečné a může způsobit požár nebo úraz elektrickým proudem.

#### **NIKDY NEDEMOLUJTE KRYT DISPLEJE**

Vysokonapěťové obvody uvnitř monitoru. DemontážI krytu se můžete vystavit nebezpečí požáru nebo úrazu elektrickým proudem.

### **NIKDY NEVKLÁDEJTE NĚJAKÉ PŘEDMĚTY DO MONITORU**

Nepokládejte žádné pevné předměty nebo kapaliny, jako je voda do monitoru. V případě nehody, okamžitě monitor odpojte a obraťte se na svého prodejce nebo iiyama servisní středisko. Používání monitoru s jakýmkoliv předmětem uvnitř může způsobit požár, úraz elektrickým proudem nebo poškození.

### **UMÍSTĚTE MONITOR NA ROVNÝ A STABILNÍ POVRCH**

Monitor může způsobit zranění, pokud spadne.

### **NEPOUŽÍVEJTE MONITOR V BLÍZKOSTI ZDROJE VODY**

Nepoužívejte monitor, kde může být postříkán vodou či polit vodou. Může to způsobit požár nebo úraz elektrickým proudem.

#### **POUŽÍVEJTE JEN PODPOROVANÝ NAPÁJECÍ ZDROJ**

Ujistěte se, že monitor je používám pouze s určeným napájením. Použití nesprávného napětí může způsobit poruchu a může způsobit požár nebo úraz elektrickým proudem.

### **CHRAŇTE KABELY**

Netahejte, neohýbejte napájecí a datový kabel. Nepokládejte na monitor nebo na kabely žádné jiné těžké předměty. V případě poškození, kabely mohou způsobit požár nebo úraz elektrickým proudem.

#### **NEPŘÍZNIVÉ POVĚTRNOSTNÍ PODMÍNKY**

Není vhodné používat monitor při těžké bouřce, může to způsobit poruchu. Také se doporučuje, abyste se nedotýkali zástrčky. Mohlo by dojít k úrazu elektrickým proudem.

### **UPOZORNĚNÍ**

### **MÍSTO INSTALACE**

Neinstalujte monitor, kde může dojít k náhlým změnám teploty, nebo ve vlhkém, prašném nebo zakouřeném prostředí, protože by mohlo dojít k požáru, úrazu elektrickým proudem nebo poškození. Měli byste se také vyhnout místům, kde slunce svítí přímo na monitoru.

#### **NEUMISŤUJTE MONITOR DO NEBEZPEČNÝCH POZIC**

Monitor se může převrhnout a způsobit zranění, pokud není vhodně umístěn. Dále se ujistěte, že nemáte na monitoru položené nějaké těžké předměty, a že všechny kabely jsou vedeny tak, že děti za ně nemohou tahat a způsobit si zranění.

#### **DODRŽENÍ VENTILACE VZDUCHU**

Ventilační otvory ochraňují monitor před přehřátím. Zakrytí otvorů může způsobit požár. Chcete-li zabezpečit dostatečnou cirkulaci vzduchu, umístěte monitor alespoň 10cm (nebo 4 palce) od všech stěn. Při demontáži naklápěcího stojanu může dojít k zakrytí ventilačních otvorů na zadní straně monitoru. Může dojít k přehřátí monitoru a to může způsobit požár nebo poškození. Při demontáži se ujistěte, že je zajištěno dostatečné větrání. Při ovládání monitoru na zádech, boku, vzhůru nohama nebo na koberci či jiném měkkém materiálu, může také dojít k poškození.

#### **ODPOJTE KABELY PŘI MANIPULACI S MONITOREM**

Když přesouváte monitor, vypněte síťový vypínač, odpojte monitor a ujistěte se, zda je signálový kabel odpojen. Pokud monitor neodpojíte, může dojít k požáru nebo úrazu elektrickým proudem.

#### **ODPOJTE MONITOR ZE ZÁSUVKY**

Pokud monitor nepoužíváte delší dobu, je doporučeno jej odpojit z elektrické sítě, aby se zabránilo nehodám.

### **DRŽTE ZÁSTRČKU PŘI ODPOJOVÁNÍ**

Chcete-li odpojit napájecí kabel nebo signálový kabel, tahejte vždy za zástrčku. Nikdy netahejte za samotný kabel, může to způsobit požár nebo úraz elektrickým proudem.

### **NEDOTÝKEJTE SE ZÁSTRČKY MOKRÝMA RUKAMA**

Při vytahování nebo zastrčení zástrčky mokrýma rukama, může dojít k úrazu elektrickým proudem.

### **PŘI INSTALACI MONITORU NA VAŠEM POČÍTAČI**

Ujistěte se, že počítač je dostatečně silný, aby unesl hmotnost monitoru, jinak může dojít k poškození počítače.

#### **OPATRNĚ! CHRAŇTE SVÉ RUCE A PRSTY**

Dávejte pozor, abyste si neporanili prsty nebo ruce, když měníte úhel.

#### **POZNÁMKA PRO POUŽITÍ 24/7**

Tento produkt není speciálně určen pro použití 24/7 ve všech prostředích.

### **PRO JEDNOTLIVÉ UŽIVATELE**

Tento produkt je primárně určen pro bližší prohlížení jedním uživatelem.

### **OSTATNÍ**

#### **ERGONOMICKÉ DOPORUČENÍ**

Chcete-li odstranit únavu očí, neprovozujte monitor proti jasnému pozadí nebo v tmavé místnosti. Pro optimální pohodlí při sledování by monitor měl být těsně pod úrovní očí a ve vzdálenosti 40 - 60 cm (16-24 palec) od vašich očí. Při používání monitoru delší dobu se doporučuje přestávka deset minut každou hodinu, protože dlouhodobý pohled na obrazovku může způsobit únavu očí.

### <span id="page-5-0"></span>**SPECIÁLNÍ POZNÁMKY K LCD MONITORŮM**

Následující symptomy jsou normální u LCD monitorů a neznamenají problém.

- **POZNÁMKA** Při prvním zapnutí LCD monitoru se nemusí obraz vejít na displej, protože typ počítače má nastavenou jinou pozici. V tomto případě nastavte pozici obrazu do správné polohy.
	- Můžete zjistít mírně nerovnoměrný jas na obrazovce v závislosti na pracovní ploše, kterou používáte.
	- Vzhledem k povaze LCD obrazovky, může přetrvat vjem původní obrazovky i po přepnutí obrazu, když je stejný obraz zobrazen hodiny. V tomto případě lze obrazovku obnovovat pomalu změnou obrazu nebo vypnutím na několik hodin.

### **ZÁKAZNICKÝ SERVIS**

**POZNÁMKA ■** Máte-li vrátit přístroj do servisu a originální balení bylo zničeno, obraťte se prosím na svého prodejce nebo iiyama servisní středisko pro radu nebo náhradního balení.

### **ČIŠTĚNÍ**

- **VAROVÁNÍ** Pokud při čištění dostanou materiály nebo kapaliny, jako je voda, do monitoru, okamžitě odpojte napájecí kabel a obraťte se na svého prodejce nebo iiyama servisní středisko.
- **UPOZORNĚNÍ** Z bezpečnostních důvodů vypněte hlavní vypínač a odpojte monitor před čištěním.
- Pro ochranu LCD panelu, nepoškrábejte nebo neotírejte obrazovku tvrdými předměty. **POZNÁMKA**
	- Nikdy nepoužívejte některé z následujících silných rozpouštědel. Ty mohou poškodit kryt a LCD displej.

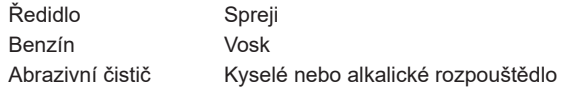

 Dotýkáním se krytu produkty vyrobenými z pryže nebo plastu po delší dobu, může dojít k degeneraci nebo ztráty barvy na krytu.

**KRYT MONITORU** Skvrny lze odstranit hadříkem lehce navlhčeným ve slabém saponátu. Poté otřete kryt jemným suchým hadříkem.

**LCD**  Doporučuje se pravidelné čištění měkkým suchým hadříkem.

**OBRAZOVKA**

### <span id="page-6-0"></span>**PŘED POUŽITÍM MONITORU**

### **VLASTNOSTI**

- **Podporuje rozlišení až 3840 × 2160**
- **Vysoký kontrast 4000:1 (typický), Dispozici je pokročilá funkce kontrastu, Jas 550cd/m2 (typický)**
- **Doba odezvy na pohyblivý obraz 0,4ms**
- **Podpora AMD FreeSync™ Premium Technologie (přes vstup DisplayPort)**
- ◆ Podpora HDR400
- **Žádné blikání**
- **Redukce modrého světla**
- **Digitální vyhlazování znaků**
- **2 × 7W Stereo reproduktory**
- **Pohotovostní funkce**
- **V souladu VESA Standard (200mm×100mm)**
- **Klíčový otvor pro bezpečnostní zámek**

### **KONTROLA OBSAHU BALENÍ**

Následující doplňky jsou součásti balíku. Zkontrolujte, zda jsou uzavřeny s monitorem. Pokud něco chybí nebo jsou poškozeny, obraťte se na prodejce nebo na regionální iiyama kancelář.

- -
- 
- Rychlý Průvodce
- 
- 
- Napájecí Kabel \* HDMI Kabel DisplayPort Kabel
- USB Kabel Dálkový Ovladač Baterie (2ks)
- ■Háček pro Sluchátka Základna Stojanu se šroubem Bezpečnostní Příručka
- **UPOZORNĚNÍ**
- Napájecí kabel uzavřený v 120V oblasti je 10A/125V. Pokud používáte napájení vyšší než toto, pak musí být použit napájecí kabel 10A / 250V. Nicméně, všechny garance a záruky jsou neplatné pro případné problémy nebo škody způsobené napájecím kabelem, který není součástí balení iiyama.

Při schváleném napájecím kabelu větší nebo rovno H05VVF, musí být použito 3G, 0,75mm<sup>2</sup>.

<span id="page-7-0"></span>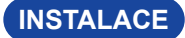

**UPOZORNENI ■** Před montáží tohoto monitoru se prosím ujistěte, že je zeď, strop nebo rameno plochy dostatečně silná na to, aby udržela potřebnou hmotnost obrazovky a přimontování.

### **< MONTÁŽ NA STĚNU >**

- 
- **UPOZORNENI ■** Při použití montáže na stěnu utáhněte šrouby M4 (4 ks) jejíž "L" délka je 10mm pro upevnění monitoru. Použitím delšího šroubu by mohlo dojít k úrazu elektrickým proudem nebo k poškození, protože může dojít ke kontaktu s elektrickými součástkami uvnitř monitoru.

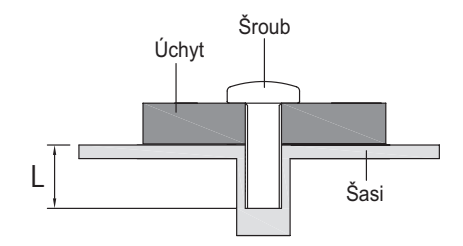

### **< REŽIM KRAJINY >**

Je navrženo, aby bylo kompatibilní v režimu krajiny.

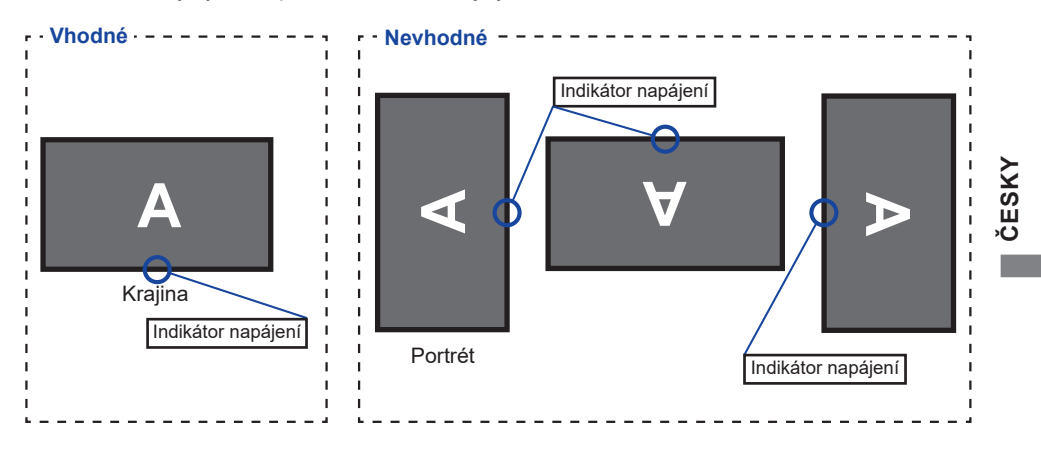

### <span id="page-8-0"></span>**MONTÁŽ A ODSTRANĚNÍ ZÁKLADNY**

- **UPOZORNĚNÍ E** Položte monitor na stabilní povrch. Monitor může způsobit zranění nebo škodu, pokud spadne.
	- Nevystavujte monitor velkým tlakům. Mohlo by dojít k poškození.
	- Před demontáží nebo instalací odpojte monitor, aby nedošlo k úrazu elektrickým proudem nebo poškození.

#### **<Instalace>**

- Dejte kus měkkého hadříku na stůl předem, aby se zabránilo poškrábání monitoru. Položte monitor na stůl přední stranou dolů.
- Nainstalujte Základni stojanu podle obrázku.
- Utáhněte "křídlová matice" k zajištění základny stojanu k monitoru.

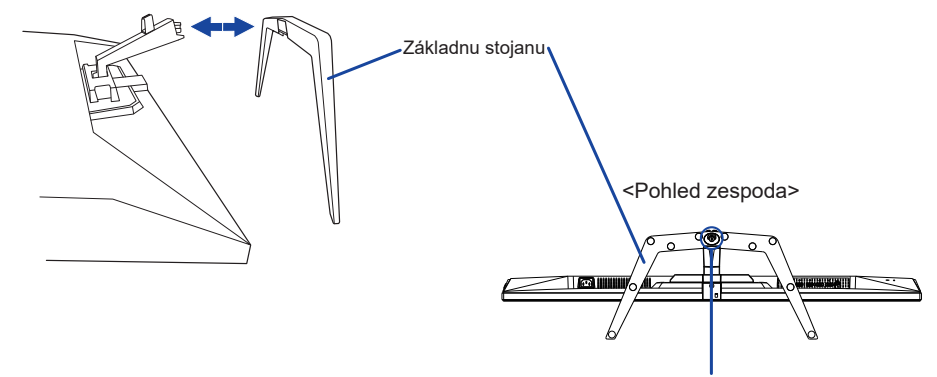

Křídlová matice pro Základny stojanu

#### **<Demontáž>**

- Dejte kus měkkého hadříku na stůl předem, aby se zabránilo poškrábání monitoru. Položte monitor na stůl přední stranou dolů.
- Povolte "křídlová matice" k vyjměte Základny stojanu z monitoru.

### <span id="page-9-0"></span>**OVLÁDACÍ PRVKY A KONEKTORY**

<Přední> <Zadní>

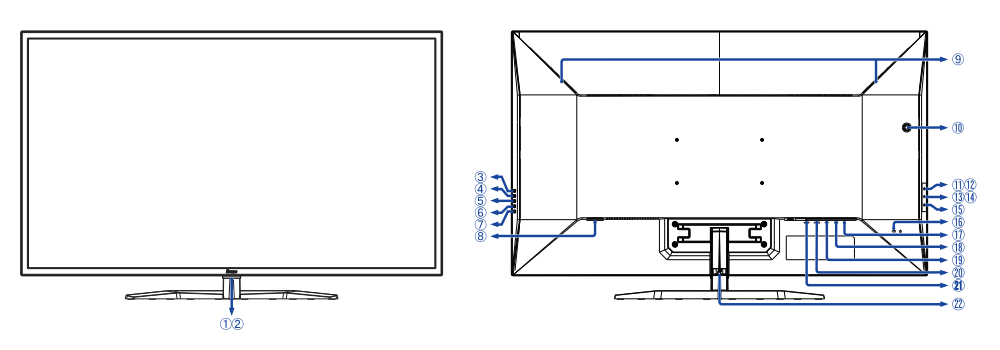

- Indikátor Napájení **POZNAMKA** Modrá: Normální provoz Oranžová: Pohotovostní režim
- Dálkový Snímač
- Tlačítko Volba vstupů (INPUT)
- Tlačítko + / Hlasitost ( + )
- Tlačítko − / i-Style Color ( − )
- Tlačítko Menu (MENU)
- (7) Tlačítko Napájení ((b))
- $\circledR$  AC Konektor ( $\sim$ : Střídavý proud)
- Reproduktory
- Otvor pro Sluchátkový Hák \*
- USB Downstream Konektor ( USB2,0: 5V, 500mA)
- USB Downstream Konektor ( USB2,0: 5V, 500mA)
- USB Downstream Konektor ( USB3,2 Gen 1: 5Gbps, 5V, 900mA) *Modrý*
- USB Downstream Konektor
	- ( USB3,2 Gen 1: 5Gbps, 5V, 1,5A) *Žlutá*
- (15) USB Upstream Konektor ( $\ll_{\mathbb{P}}$ )
- Klíčová dírka pro Bezpečnostní zámek
	- **POZNÁMKA** Můžete připevnit bezpečnostní zámek a kabel, aby se zabránilo přemístění monitoru počítače bez Vašeho svolení.
- $\circled{1}$  Konektor pro Sluchátka ( $\circled{1}$ )
- DisplayPort Konektor (DP2)
- DisplayPort Konektor (DP1)
- HDMI Konektor (HDMI2)
- HDMI Konektor (HDMI1)
- 22 Držák Kabelu

\* V případě potřeby nainstalujte přiložený držák na sluchátka, otečte a zajistěte jej.

# <span id="page-10-0"></span>**FUNKCE DÁLKOVÉHO OVLÁDÁNÍ**

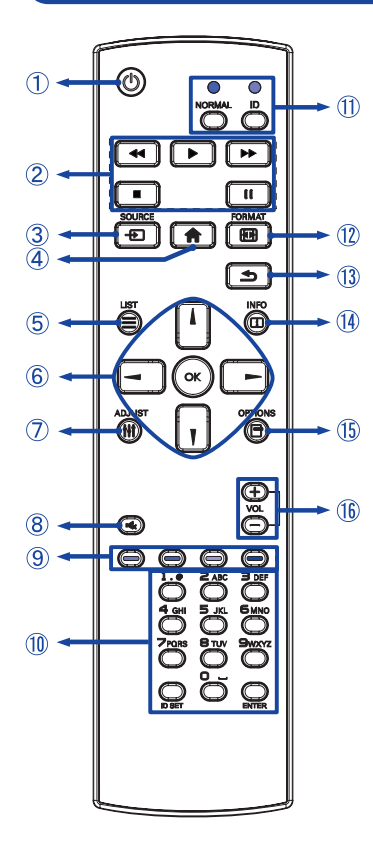

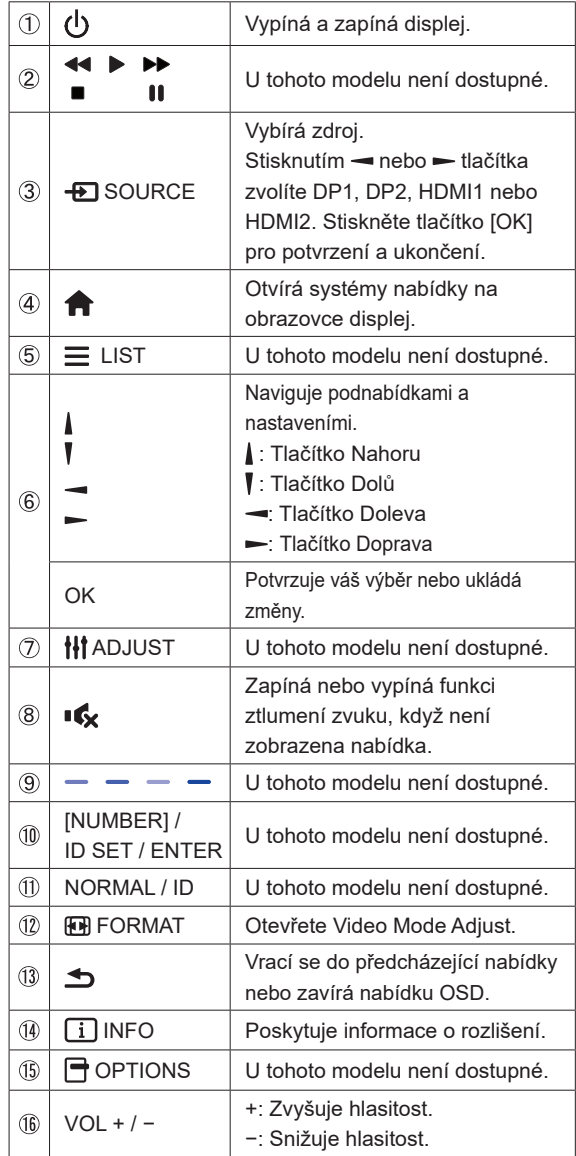

### <span id="page-11-0"></span>**PŘÍPRAVA DÁLKOVÉHO OVLADAČE**

Abyste mohli dálkový ovladač používat, vložte dvě suché baterie.

#### **UPOZORNĚNÍ**

Nepoužívejte žádné jiné baterie než baterie specifikované v této příručce k dálkovému ovladači. Nevkládejte do dálkového ovladače společně staré a nové baterie. Ujistěte se, že vývody odpovídají označením "+" a "-" v přihrádce na baterie. Vybité baterie ihned vyjměte, aby z nich neunikala kapalina do prostoru pro baterie. Prasklé baterie nebo elektrolyt z těchto baterií mohou způsobit skvrny, požár nebo úraz.

Otevřete kryt baterie.

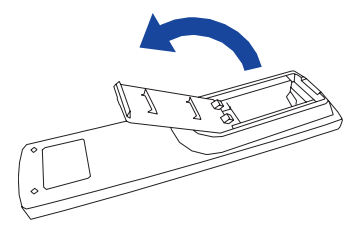

Uspořádejte a vložte 2 baterie AAA podle jejich vstupů + a – (jak je uvedeno v přihrádce).

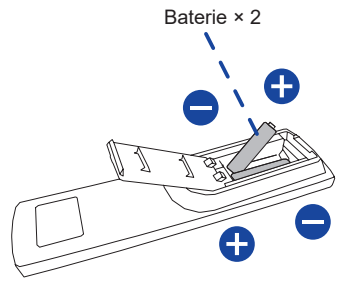

Zavřete kryt baterie.

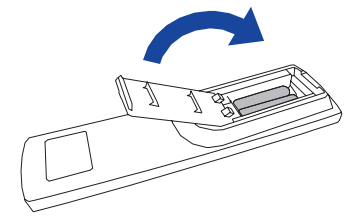

#### **POZNÁMKA**

- Při vyjímání baterií se řiďte výše uvedenými pokyny.
- Když dálkový ovladač nefunguje blízko monitoru, vyměňte baterie za nové. Použijte suché baterie AAA. Nebezpečí výbuchu při výměně baterie za nesprávný typ.
- Dálkový ovladač používejte nasměrovaný k dálkovému čidlu na monitoru.
- U tohoto monitorem nebudou fungovat dálkové ovladače jiných výrobců. Používejte POUZE dodaný dálkový ovladač.
- U použitých baterií musíte při vyřazování dodržovat místní předpisy. (Rada: U likvidace použitých baterií dodržujte prosím správnou politiku podle vašich místních předpisů).
- Baterie nesmí být vystaveny nadměrnému teplu, jako je sluneční svit, oheň a podobně.
- Pokud nehodláte dálkové ovkládání používat po celou dobu, vyjměte baterie.

<span id="page-12-0"></span>**ZÁKLADNÍ PROVOZ**

Monitor je zapnutý a indikátor elektřiny se změní na modrá barvu, když stisknete Tlačítko (b) na dálkovém ovladači nebo na monitoru. Monitor se vypne a indikátor elektřiny se změní na oranžováá, když stisknete Tlačítko (b) na dálkovém ovladači nebo na monitoru. Pro zapnutí monitor ho znovu stiskněte.

#### **POZNÁMKA**

I při používání pohotovostní režim nebo vypnutí Tlačítko (b) spotřebovává monitor malé množství elektřiny. Odpojte síťový kabel od síťového napájení vždy, když monitor nepoužíváte nebo v noci, abyste předešli zbytečné spotřebě elektřiny.

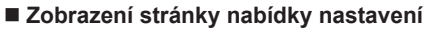

**[Monitor]** 

MENU

Stránky nabídky se objeví na obrazovce, když stisknete Tlačítko na dálkovém ovladači nebo Tlačítko MENU na monitoru. Stránka menu zmizí, když znovu stisknete Tlačítko  $\rightarrow$  /  $\rightarrow$  na dálkovém ovladači nebo Tlačítko INPUT na monitoru.

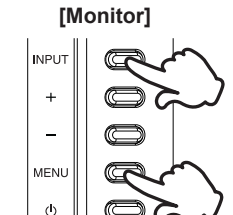

 **[Dálkový ovladač]**

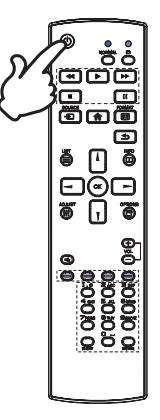

#### **[Dálkový ovladač]**

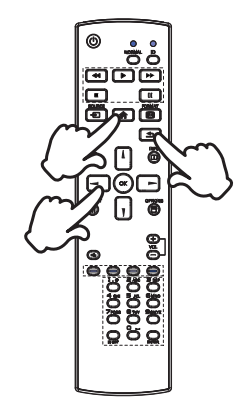

### **Posunujte kurzorem vertikálně**

Vyberte nastavení stisknutím Tlačítka | / | na dálkovém ovladači nebo Tlačítkolačítka + / − na monitoru, zatímco je na obrazovce zobrazena stránka s nabídkou.

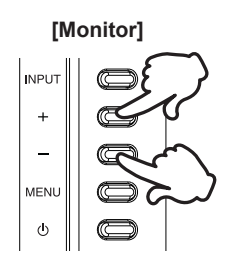

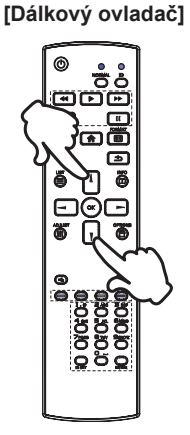

#### **Posunujte kurzorem horizontálně**

Vyberte nabídku nebo nastavení nebo proveďte nastavení stisknutím Tlačítka - / - na dálkovém ovladači nebo Tlačítka + / − na monitoru, zatímco je na obrazovce zobrazena stránka s nabídkou.

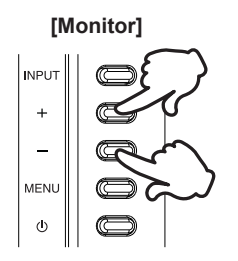

#### **[Dálkový ovladač]**

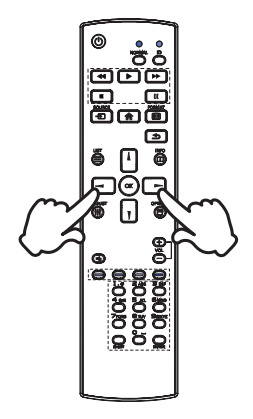

### **Nastavte akustický výkon**

Stiskněte Tlačítka VOL+ / VOL− na dálkovém ovladači nebo Tlačítka + / − na monitoru pro nastavení akustického výkonu, když není na obrazovce zobrazena stránka s nabídkou.

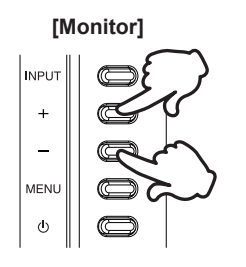

### **POZNÁMKA**

U monitoru stiskněte nejprve Tlačítko + a poté upravte hlasitost pomocí Tlačítek + / −.

### **[Dálkový ovladač]**

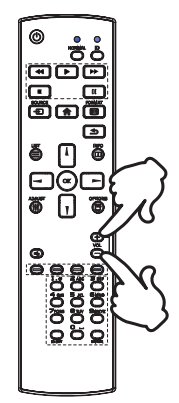

### **Zapojte vstupní signál**

Stiskněte Tlačítko **+D** SOURCE na dálkovém ovladači nebo Tlačítko INPUT na monitor, když menu není zobrazeno, to ukáže Signal Select (Výběr signálu) menu.

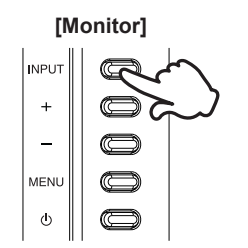

#### **[Dálkový ovladač]**

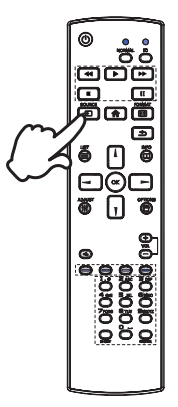

### <span id="page-15-0"></span>**PŘIPOJENÍ MONITORU**

- Ujistěte se, že počítač i monitor jsou vypnuté.
- Připojte počítač k monitoru pomocí odpovídajícího kabelu.
- Připojte počítač k monitoru pomocí kabelu USB.
- Připojte napájecí kabel k monitoru a poté do elektrické sítě.
- Zapněte monitor a počítač.

#### ■ Ujistěte se, že instalace budovy má jistič 120/240V, 20A (maximum). **POZNÁMKA**

- Signální kabely pro připojení počítače a monitoru se mohou lišit v závislosti na typu použitého počítače. Nesprávné připojení může způsobit vážné poškození jak na monitoru, tak i na počítači. Kabel, který je dodán s monitorem, je určen pro standardní konektor. Pokud je zapotřebí speciální kabel, obraťte se na místního prodejce nebo regionální iiyama kancelář.
- Připojovací zařízení třídy 1 typu A musí být připojeno k ochrannému vodiči.
- Zásuvka musí být instalována v blízkosti zařízení a musí být snadno přístupná.
- Výrazný akustický tlak u ucha / sluchátek může způsobit poškození sluchu / ztrátu sluchu.

<Zadní>Klávesnice USB Kabel (Příslušenství) ŗт Napájecí Kabel (Příslušenství) ா تالية HDMI Kabel (Není součástí) Displayport Kabel (Příslušenství) Herní zařízení, atd. Stolní počítač  $-100$ 何 Displayport Kabe HDMI Kabel (Příslušenství) (Není součástí) AV příslušenství, atd. Přenosný počítač

[Příklad připojení]

<span id="page-16-0"></span>■ Načasování signálu

Změna požadované načasování signálů, jsou uvedeny na straně 34: Vhodné načasování.

### **NASTAVENÍ POZOROVACÍCH ÚHLŮ**

- Pro optimální sledování obrazu je doporučeno dívat se zpříma na monitor.
- Podržte podstavec, aby se monitor se nepřevrátil, když měníte úhel monitoru.
- Je možné nastavit úhel monitoru až o 10° nahoru, 2° dolů.
- POZNÁMKA Nedotýkejte se LCD obrazovky při změně úhlu pohledu. Mohlo by dojít k poškození nebo zničení LCD obrazovky.
	- Je nutná pozornost, při změně úhlu, abyste si nezachytili prsty nebo ruce při manipulaci s monitorem.

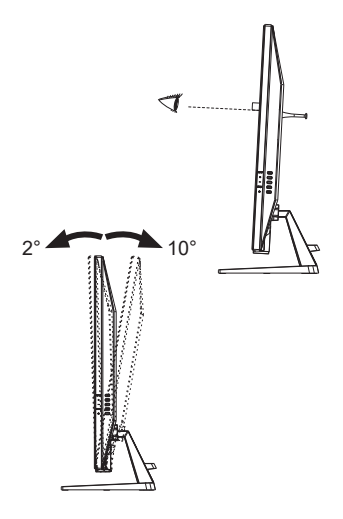

### <span id="page-17-0"></span>**OVLÁDÁNÍ MONITORU**

Chcete-li vytvořit co nejlepší obraz, Váš iiyama LCD monitor byl nastaven ve výrobním závodě s KOMPATIBILNÍ NAČASOVÁNÍ, které je vyobrazeno na straně 34. Jste také schopni nastavit obraz tlačíkem podle pokynů uvedených níže.

**Stiskněte Tlačítko na dálkovém ovladači nebo Tlačítko MENU na monitor pro spuštění funkce OSD menu. K dispozici jsou další položky nabídky, které lze**  přepínat pomocí Tlačítka – /  $\blacktriangleright$  na dálkovém ovladači nebo Tlačítka + / - na monitor.

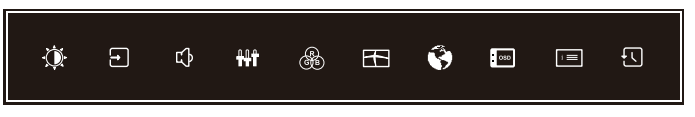

- **Vyberte položku menu, která obsahuje ikonu nastavení týkající se nastavení, které chcete dělat. Stiskněte Tlačítko OK na dálkovém ovladači nebo Tlačítko MENU na monitor. Potom pomocí Tlačítka / na dálkovém ovladači nebo Tlačítka + / – na monitor zvýrazněte ikonu požadovaného nastavení.**
- **Znovu stiskněte Tlačítko OK na dálkovém ovladači nebo Tlačítko MENU na monitor. Pomocí Tlačítka**  $\rightarrow$  **/**  $\rightarrow$  **na dálkovém ovladači nebo Tlačítka + / – na monitor zvolte vhodnou úpravu nebo nastavení.**
- **Stiskněte Tlačítko OK na dálkovém ovladači nebo Tlačítko MENU na monitor a stiskněte Tlačítko / na dálkovém ovladači nebo Tlačítko INPUT na monitor pro odchod z menu a nastavení, která jste právě udělal. Proběhne automatické uložení.**

Například pro korekci OSD svislé polohy zvolte položku Nastavení menu a poté stiskněte Tlačítko OK na dálkovém ovladači nebo Tlačítko MENU na monitor. Pak vyberte OSD V. pozice pomocí Tlačítka  $\int \int \int \int \text{d}x$  dálkovém ovladači nebo Tlačítka + / – na monitor.

Stupnice nastavení se aktivuje po stisknutí Tlačítka OK na dálkovém ovladači nebo Tlačítka MENU na monitoru. Potom pomocí Tlačítka  $\rightarrow$   $\rightarrow$  na dálkovém ovladači nebo Tlačítka + / – na monitor pro změnu nastavení OSD vertikální polohy. OSD vertikální poloha displeje by se měla odpovídajícím způsobem měnit, když děláte to.

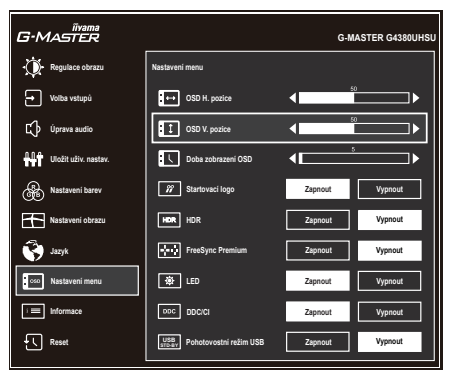

Stiskněte Tlačítka OK na dálkovém ovladači nebo Tlačítka MENU na monitoru a stiskněte nakonec Tlačítka  $\rightarrow$  na dálkovém ovladači nebo Tlačítka INPUT na monitoru zavřete funkci OSD. Všechny změny se uloží do paměti.

### **POZNÁMKA**

- Pokud jsou tlačítka operace přerušena během nastavování nebo když čas nastavený pro Doba zobrazení OSD uplynul, OSD zmizí. Stiskněte Tlačítko – / na dálkovém ovladači nebo Tlačítko INPUT na monitor pro rychlé vypnutí OSD.
- Jakékoli změny se automaticky uloží do paměti, když OSD zmizí. Je třeba se vyvarovat vypnutí napájení při používání nabídky.

### <span id="page-19-0"></span>**NASTAVENÍ OBSAHU MENU**

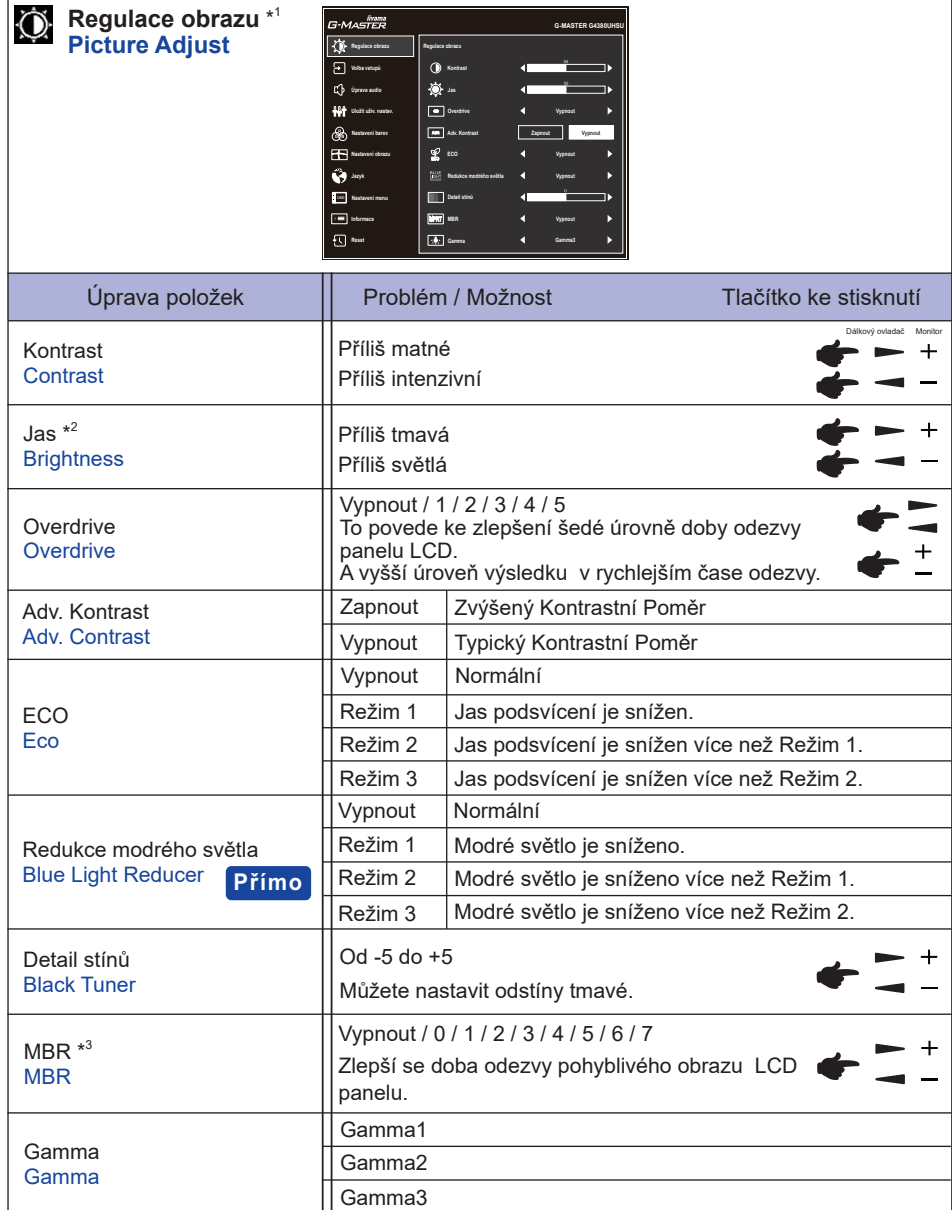

\* 1 Dostupnost každé položky závisí na aktivované položce. Další podrobnosti najdete v tabulce Matice korelace funkcí na straně 29.

 $^{\ast2}$  Slouží k nastavení jasu při použití monitoru v temné místnosti, když obrazovka je příliš světlá.

\* <sup>3</sup> MBR je k dispozici pouze v případě, že obnovovací frekvence je 75Hz nebo více.

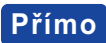

Můžete přejít na položky menu a zobrazit možnosti nastavení obrazovky přímo pomocí následujícího tlačítka operace.

 Redukce modrého světla: Držte stisknuté Tlačítko – na monitoru po dobu 3 sekund, kdy není menu zobrazeno.

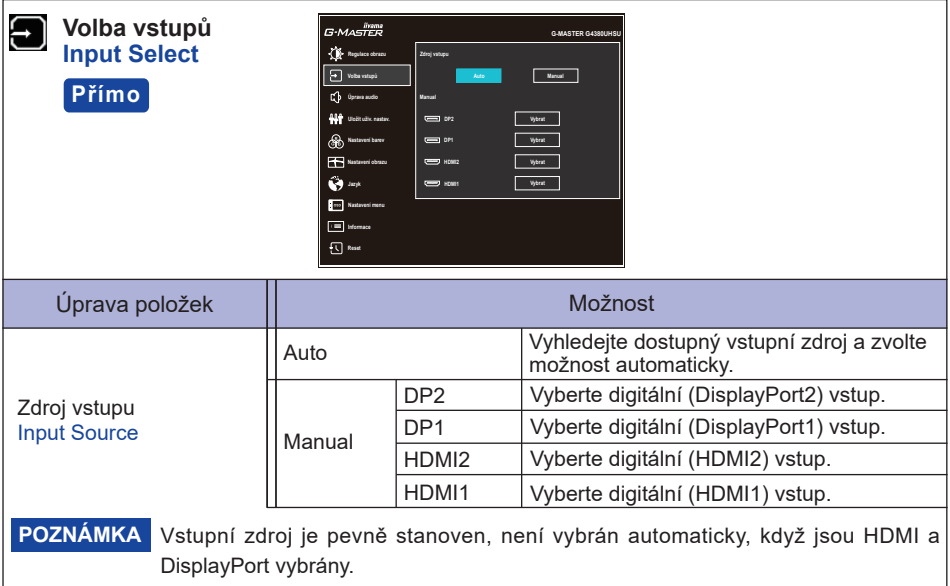

### **Přímo**

Můžete přejít na položky menu a zobrazit možnosti nastavení obrazovky přímo pomocí následujícího tlačítka operace.

· Volba vstupů: Stiskněte Tlačítko - SOURCE na dálkovém ovladači nebo Tlačítko INPUT na monitor, když menu není zobrazeno, to ukáže následující menu.

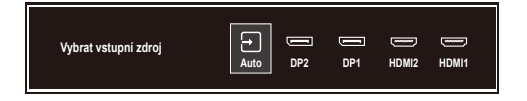

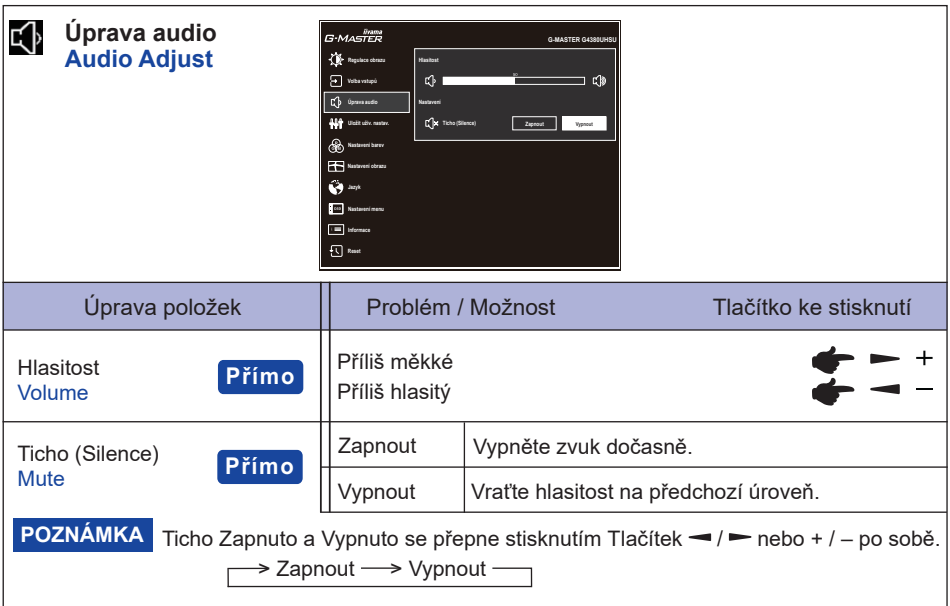

### **Přímo**

Můžete přejít na položky menu a zobrazit stupnici nastavení nebo možnosti nastavení obrazovky přímo pomocí následujícího tlačítka operace.

- Hlasitost: Stiskněte Tlačítek VOL + / na dálkovém ovladači nebo Tlačítko + na monitoru, kdy není menu zobrazeno.
- · Ticho: Stiskněte Tlačítko  **C**ha dálkovém ovladači nebo držte stisknuté Tlačítko + na monitoru po dobu 3 sekund, kdy není menu zobrazeno.

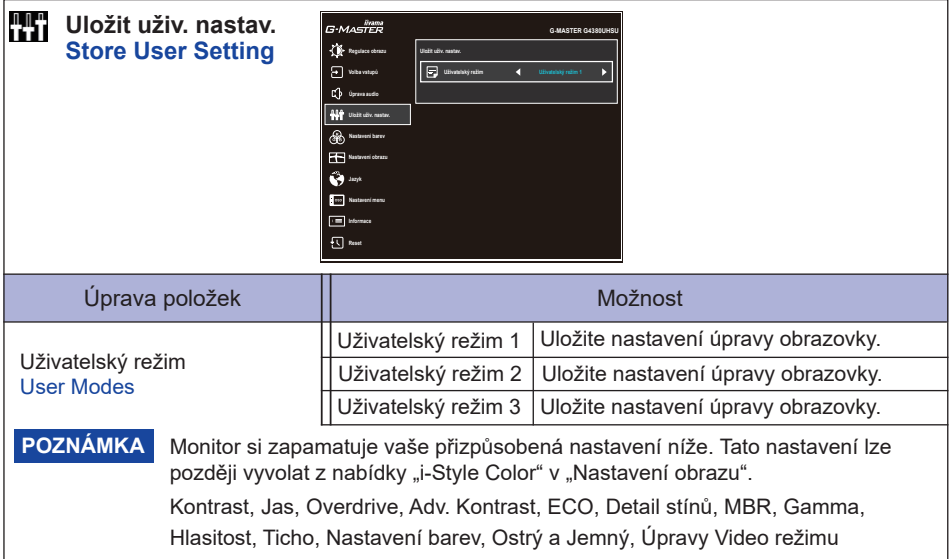

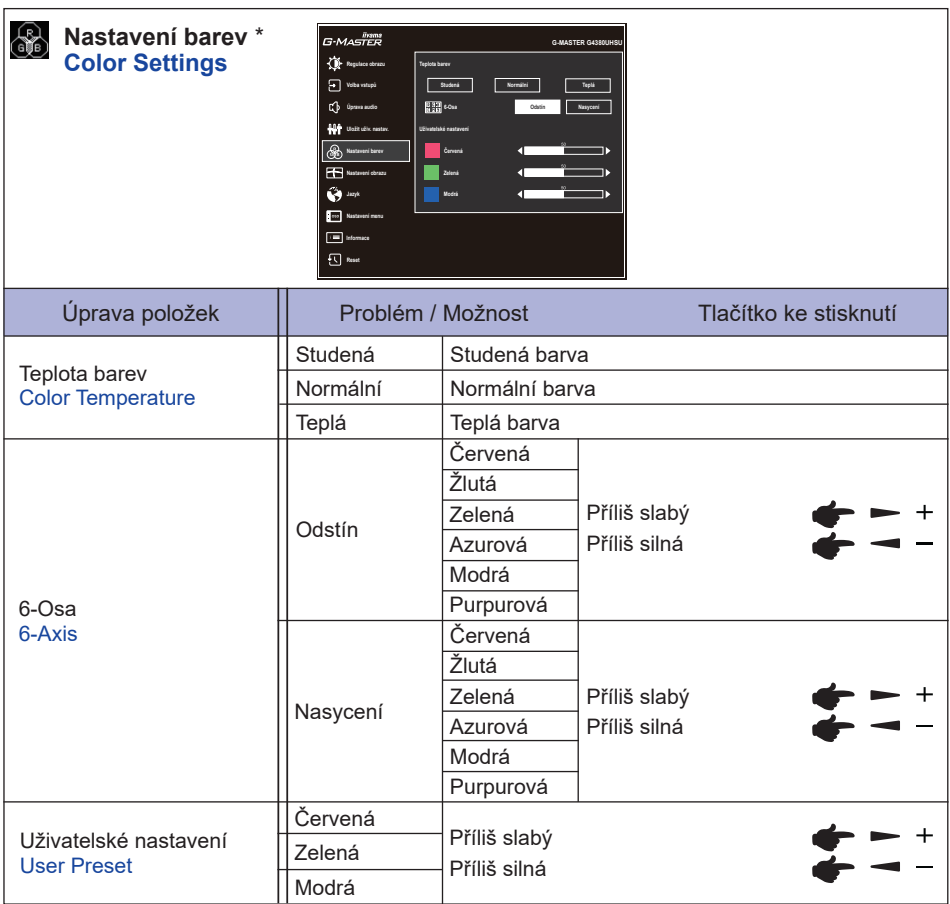

\* Zakázáno, když je aktivní Redukce modrého světla nebo HDR.

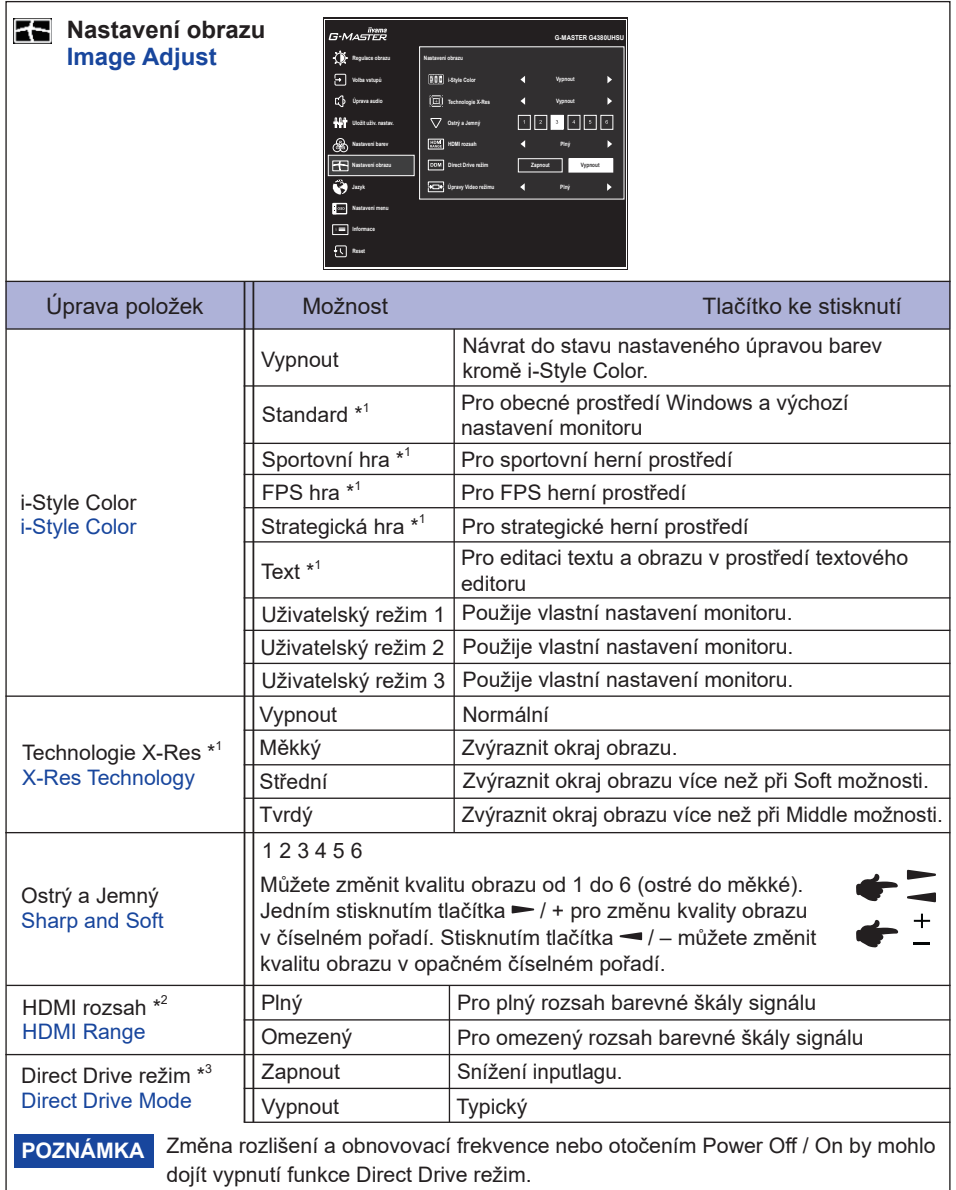

\* <sup>1</sup> Zakázáno, když je aktivní HDR.

\* <sup>2</sup> K dispozici pouze pro vstup HDMI.

\* <sup>3</sup> Dostupnost každé položky závisí na aktivované položce. Další podrobnosti najdete v tabulce Matice korelace funkcí na straně 29.

### **Přímo**

Můžete přejít na položky menu a zobrazit možnosti nastavení obrazovky přímo pomocí následujícího tlačítka operace.

 i-Style Color: Stiskněte Tlačítko – na monitoru, kdy není menu zobrazeno.

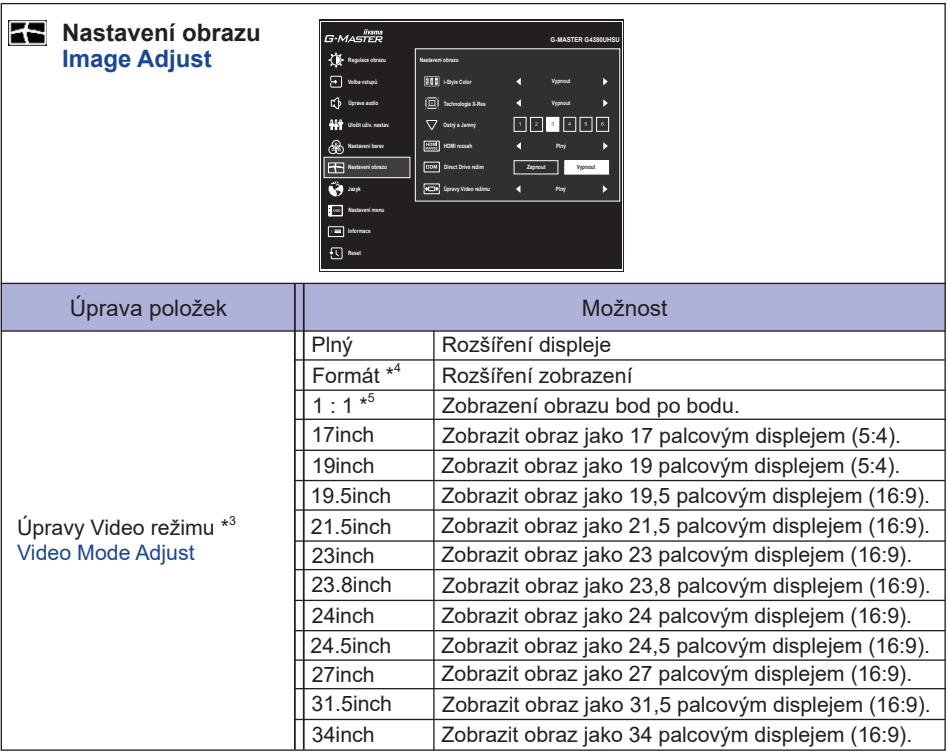

\* <sup>3</sup> Dostupnost každé položky závisí na aktivované položce. Další podrobnosti najdete v tabulce Matice korelace funkcí na straně 29.

\* <sup>4</sup> K dispozici pouze s resolutions 16:10, 5:4 a 4:3.

\* <sup>5</sup> K dispozici pouze v rozlišení 2560 × 1440 nebo méně.

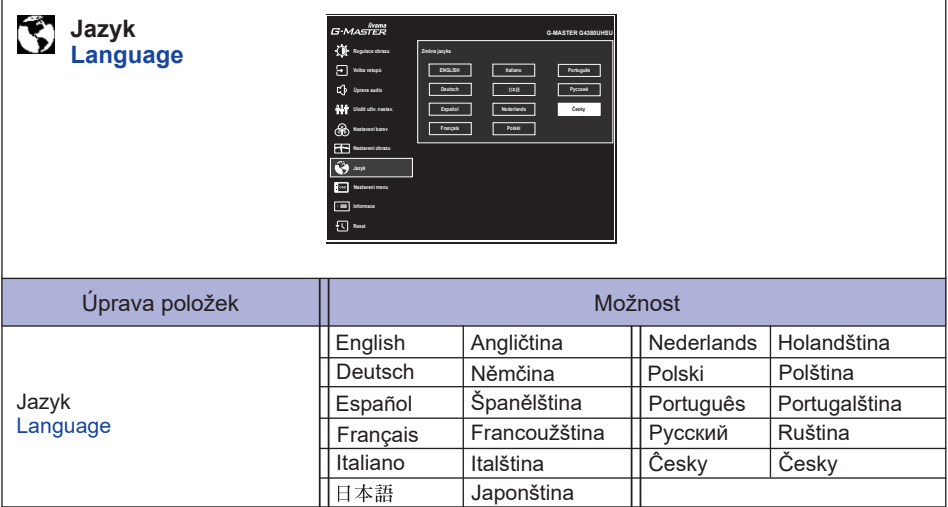

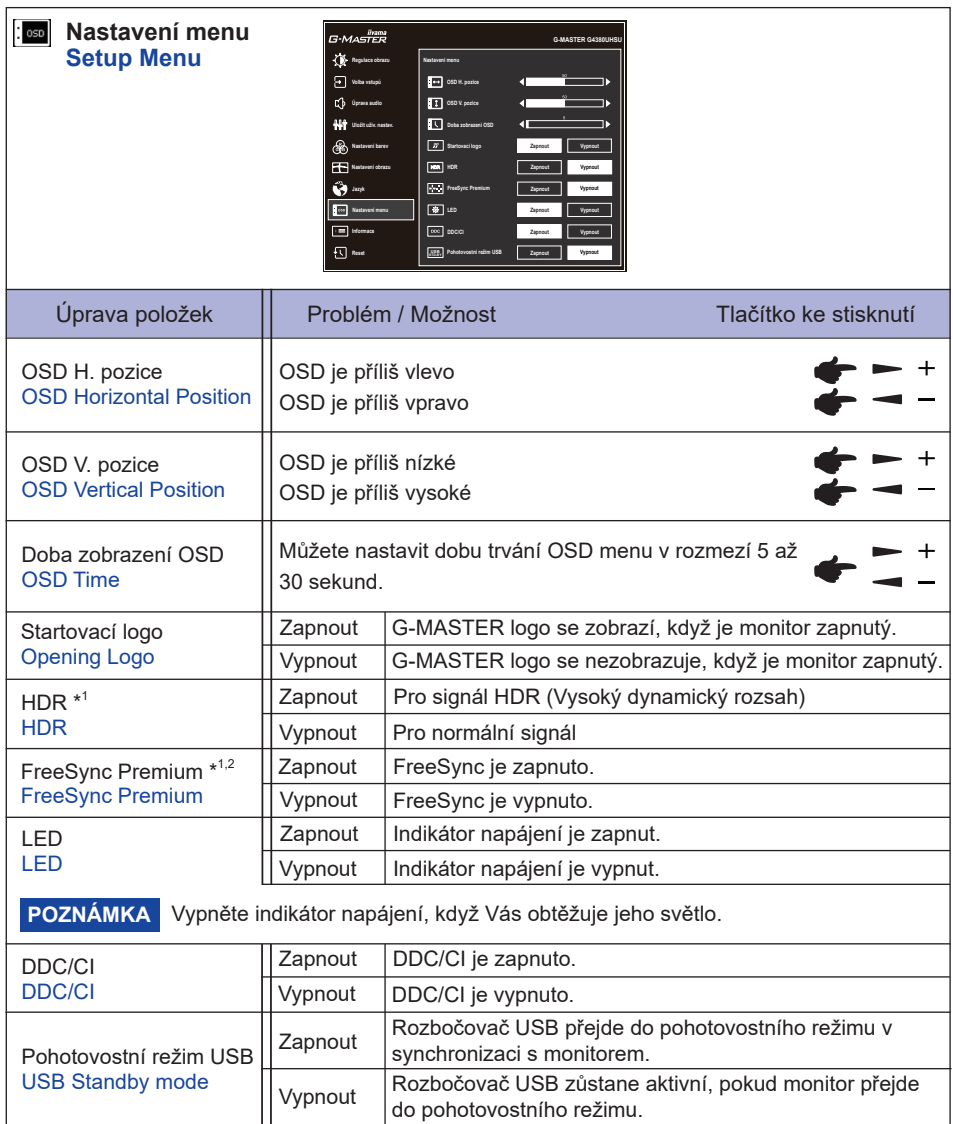

\* <sup>1</sup> Dostupnost každé položky závisí na aktivované položce. Další podrobnosti najdete v tabulce Matice korelace funkcí na straně 29.

\* <sup>2</sup> K dispozici pouze pro vstup DisplayPort.

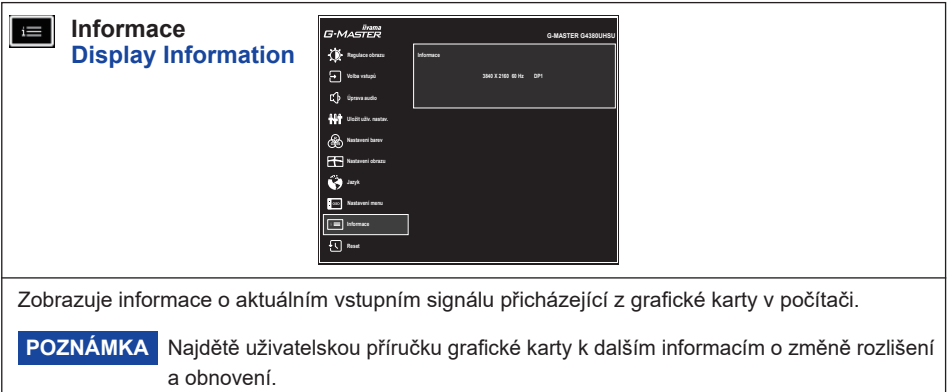

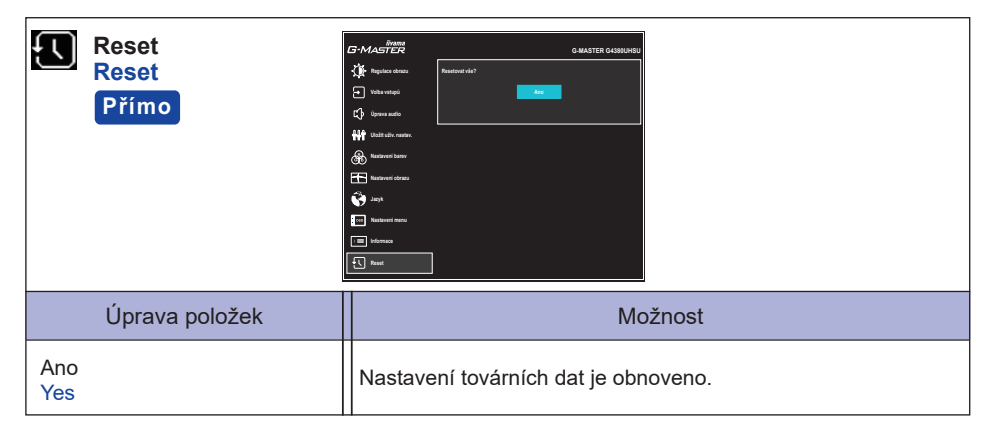

### **Přímo**

Položky nabídky můžete přeskočit a přímo provést "Reset" pomocí následujících tlačítek.

● Reset: Když je monitor vypnutý, stiskněte na monitoru současně Tlačítka (l) a INPUT.

#### **Zámek Režimu:**

#### **<OSD>**

Pokud zapnete monitor podržením Tlačítka MENU na monitoru, když je monitor vypnutý, operace s OSD klávesami se zamknou / odemknou.

#### **<Power / OSD>**

Pokud podržíte Tlačítko MENU na monitoru po dobu 10 sekund, když se nabídka nezobrazí, operace s klávesou Power / OSD se zamknou / odemknou.

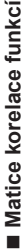

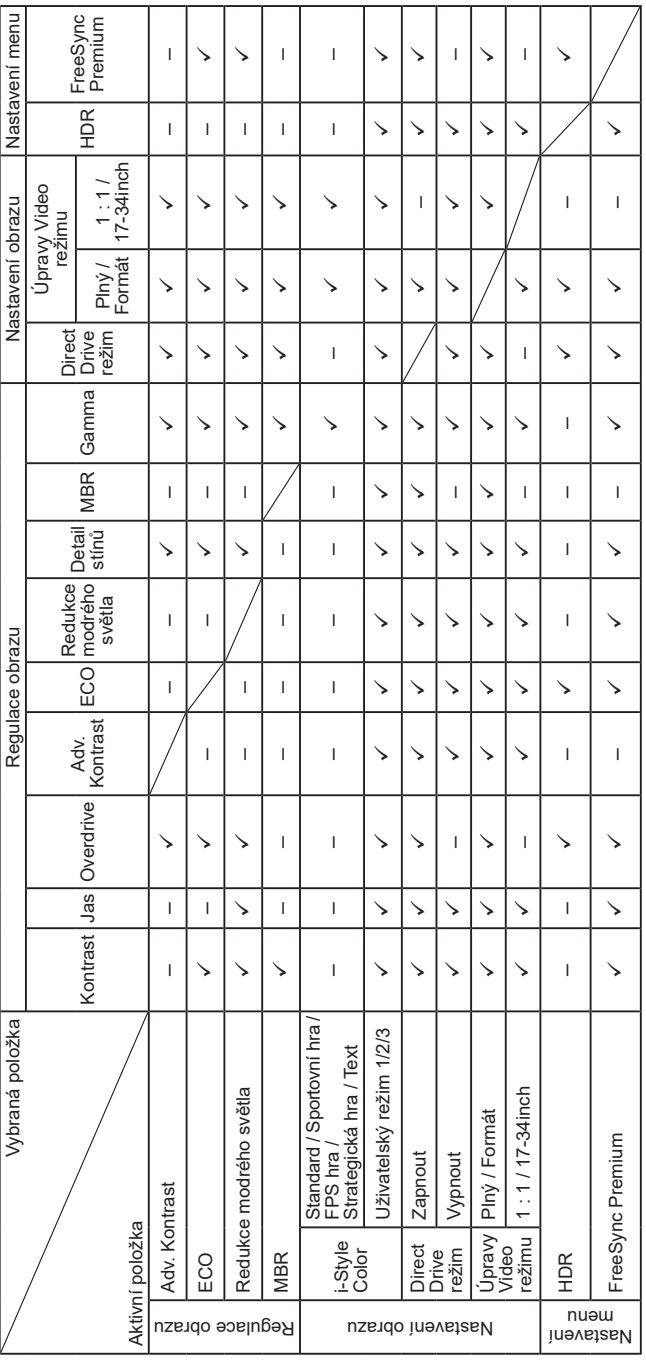

 $\checkmark$ : Dostupný<br>-: Není dostupný : Dostupný

– : Není dostupný

### <span id="page-32-0"></span>**POHOTOVOSTNÍ FUNKCE**

Tento produkt je vybaven funkcí pohotovostního režimu. Pokud je aktivován, automaticky sníží zbytečnou spotřebu energie monitoru, když není počítač používán.

K dispozici je krok pohotovostním monitoru, jak je popsáno níže. Funkce pohotovostním, včetně všech nastavení časovače, je nakonfigurován v operačním systému. Zkontrolujte příručku k operačnímu systému a informujte se o tom, jak může být nakonfigurován.

#### **Pohotovostní režim**

Když je video signál z počítače jsou vypnuty, monitor přejde do pohotovostní režim, který snižuje spotřebu energie na 0,5W nebo méně\*. Obrazovka ztmavne a indikátor napájení se změní na oranžovou. Od pohotovostní režim se obraz objeví v několika sekundách, když se dotknete klávesnice nebo myši.

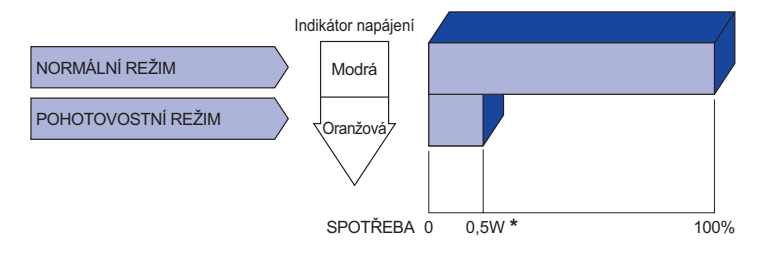

\* Když je "Pohotovostní režim USB" v "Nastavení menu" zapnutý.

# <span id="page-33-0"></span>**ŘEŠENÍ PROBLÉMŮ**

Pokud monitor nefunguje správně, postupujte podle níže uvedených kroků pro možné řešení problému.

- 1. Proveďte úpravy popsané v OVLÁDÁNÍ MONITORU, v závislosti na problému, který máte. Pokud monitoru nefunguje obraz, přejděte na 2.
- 2. Podívejte se na následující body, pokud nemůžete najít příslušnou položku v OVLÁDÁNÍ MONITORU, nebo v případě, že problém přetrvává.
- 3. Pokud jste se setkali s problémem, který není popsán níže, nebo nemůžete problém opravit, ukončete používání monitoru a obraťte se na svého prodejce nebo iiyama servisní středisko pro další pomoc.

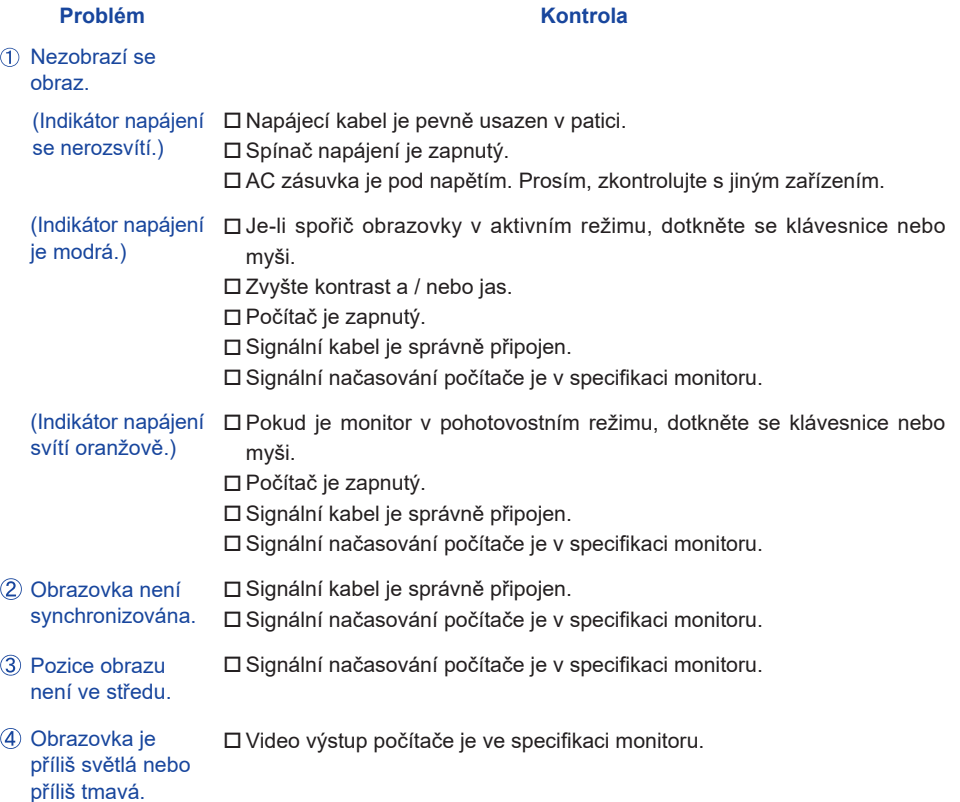

**ČESKY**

#### **Problém Kontrola**

<span id="page-34-0"></span>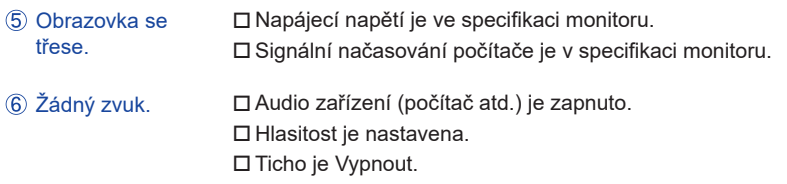

 Audio výstup zařízení je ve specifikaci monitoru.

 $\,$  Zvuk je příliš hlasitý $\,$   $\Box$  Audio výstup zařízení je ve specifikaci monitoru. nebo příliš tichý.

### **INFORMACE O RECYKLACI**

Pro lepší ochranu životního prostředí, prosím, nevyhazujte Váš monitor. Prosím navštivte naše webové stránky: https://iiyama.com pro recyklaci monitoru.

## <span id="page-35-0"></span>**PŘÍLOHA**

Design a technické údaje se mohou změnit bez předchozího upozornění.

### **SPECIFIKACE : G-MASTER G4380UHSU-B1**

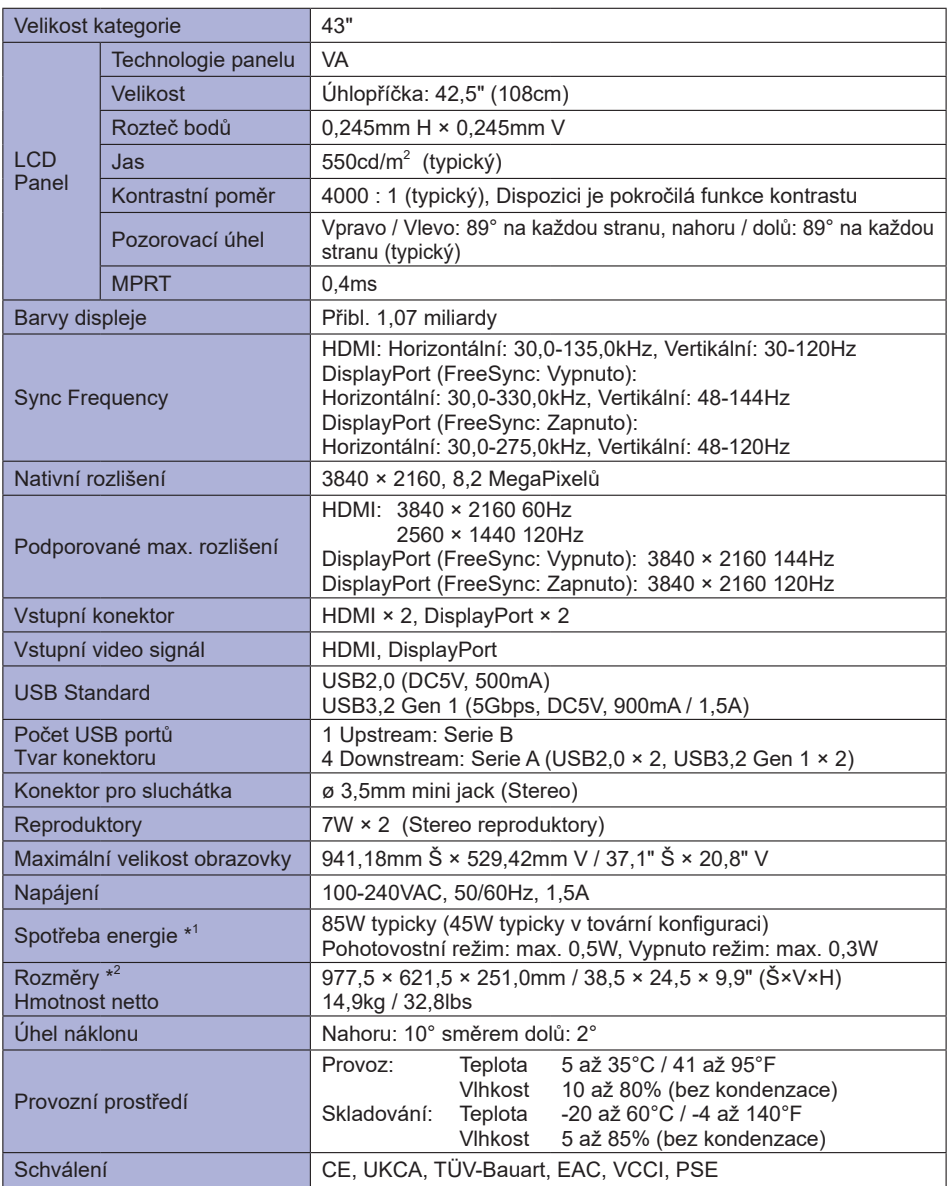

**POZNÁMKA** 

 $^1$  Když je "Pohotovostní režim USB" v "Nastavení menu" zapnutý. \*  $^{2}$  Vyčnívající části nejsou zahrnuty.

<span id="page-36-0"></span>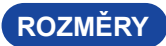

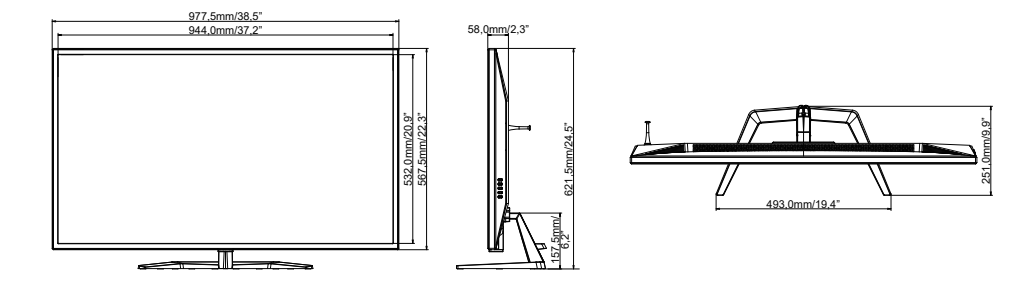

### **ODPOVÍDAJÍCÍ ČASOVÁNÍ**

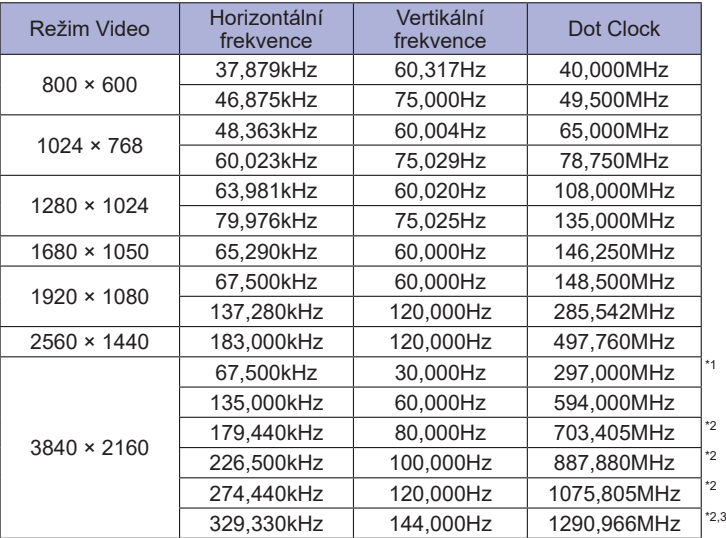

**ČESKY**

**POZNÁMKA**<sup>\*1</sup> K dispozici pouze pro vstup HDMI.

\* <sup>2</sup> K dispozici pouze pro vstup DisplayPort.

\* <sup>3</sup> K dispozici pouze v případě, že je funkce FreeSync vypnutá.

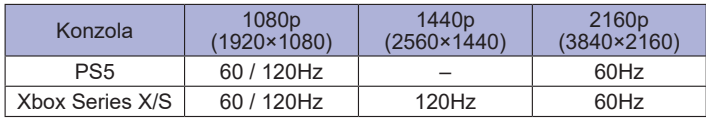